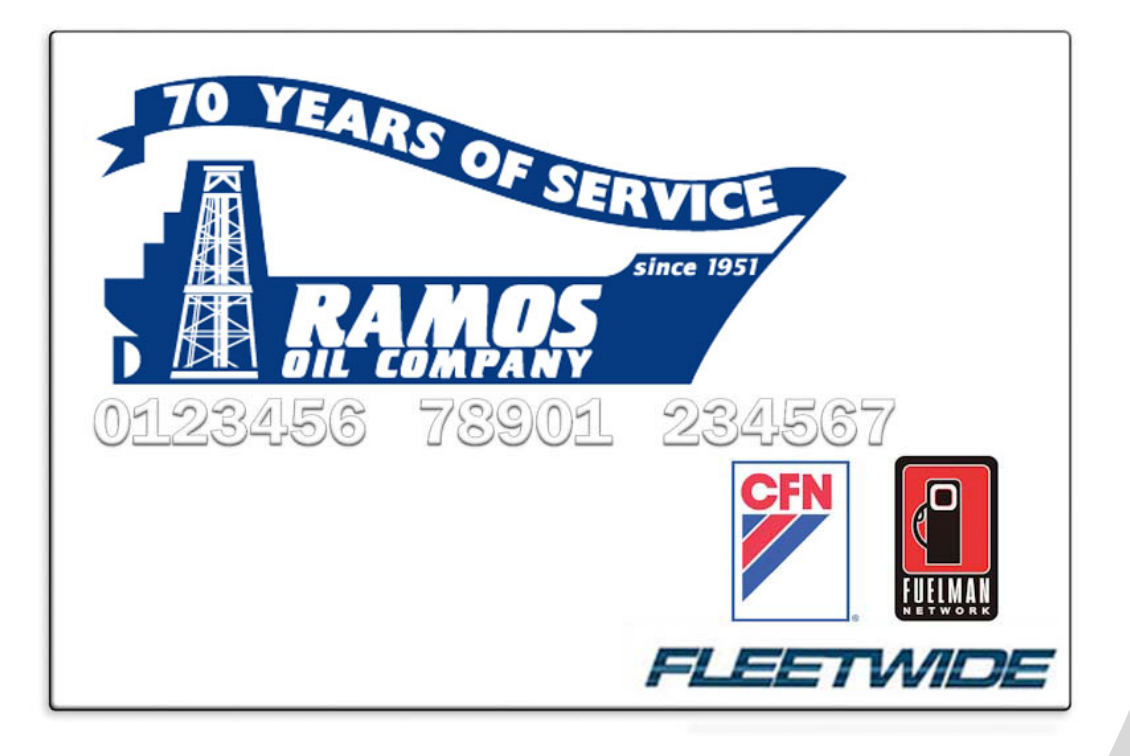

# Ramos Oil **Company** 24/7 Access to Your CFN Account Tutorial

If you have questions or need Assistance you can contact Chris Nichols at 916-371-2570, chrisn@ramosoil.com or 916-371-3289 ext. 31222

# 24/7 Access for Total Fuel Management

With CFN you have 24/7 access anywhere via the Internet to your account information

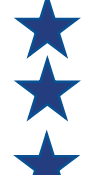

View Account and Card Information

Enhanced Transaction Report Download Formats including Excel and PDF Formats

Email Request Card Feature

Replace an Existing Card

Change Driver ID Numbers

Validate Odometer Features including changing Tank Range,

- Tolerance and current Odometer
- View Active and Inactive Cards

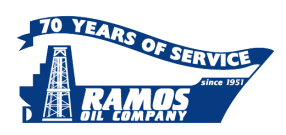

# Logging on to Your Account Information

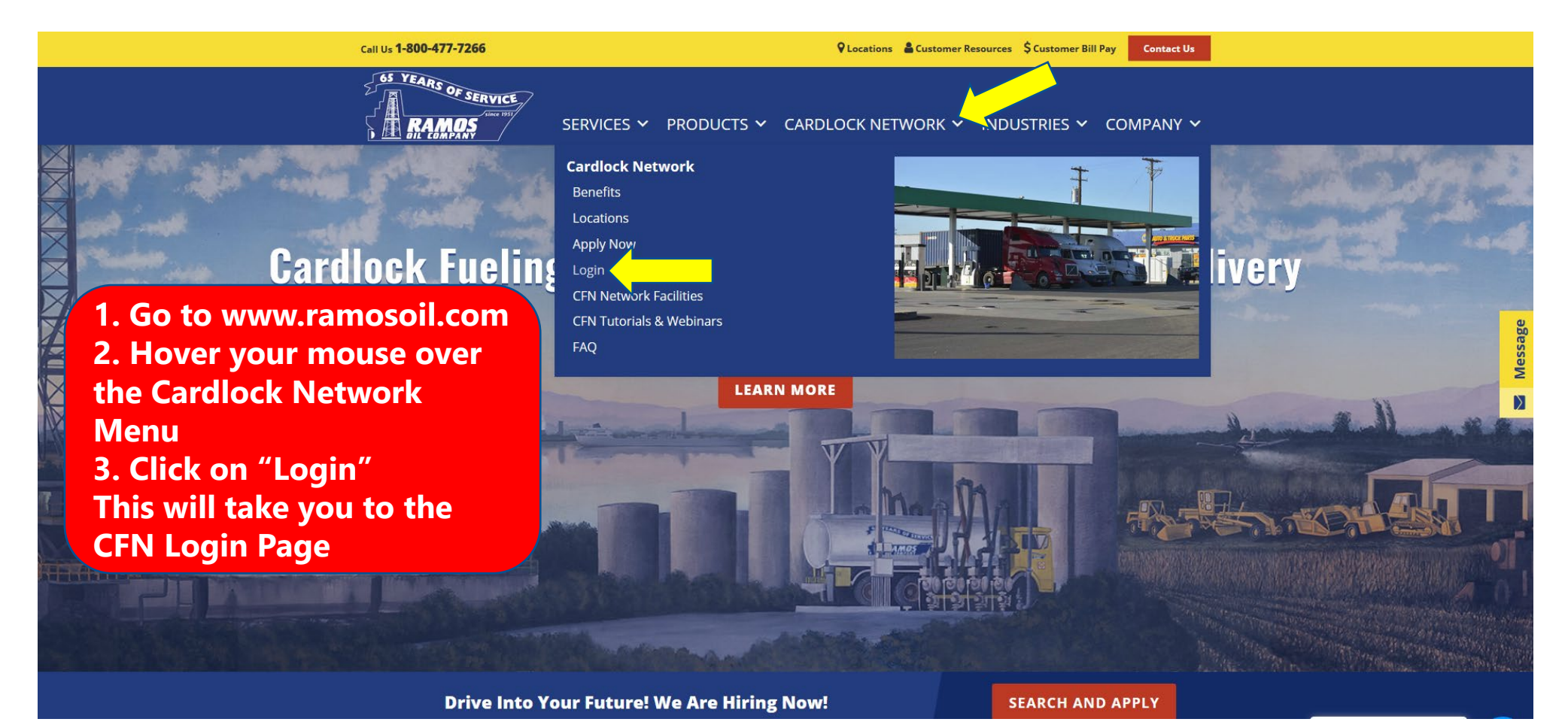

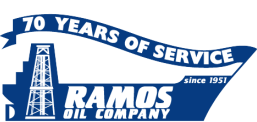

# Logging on to Your Account

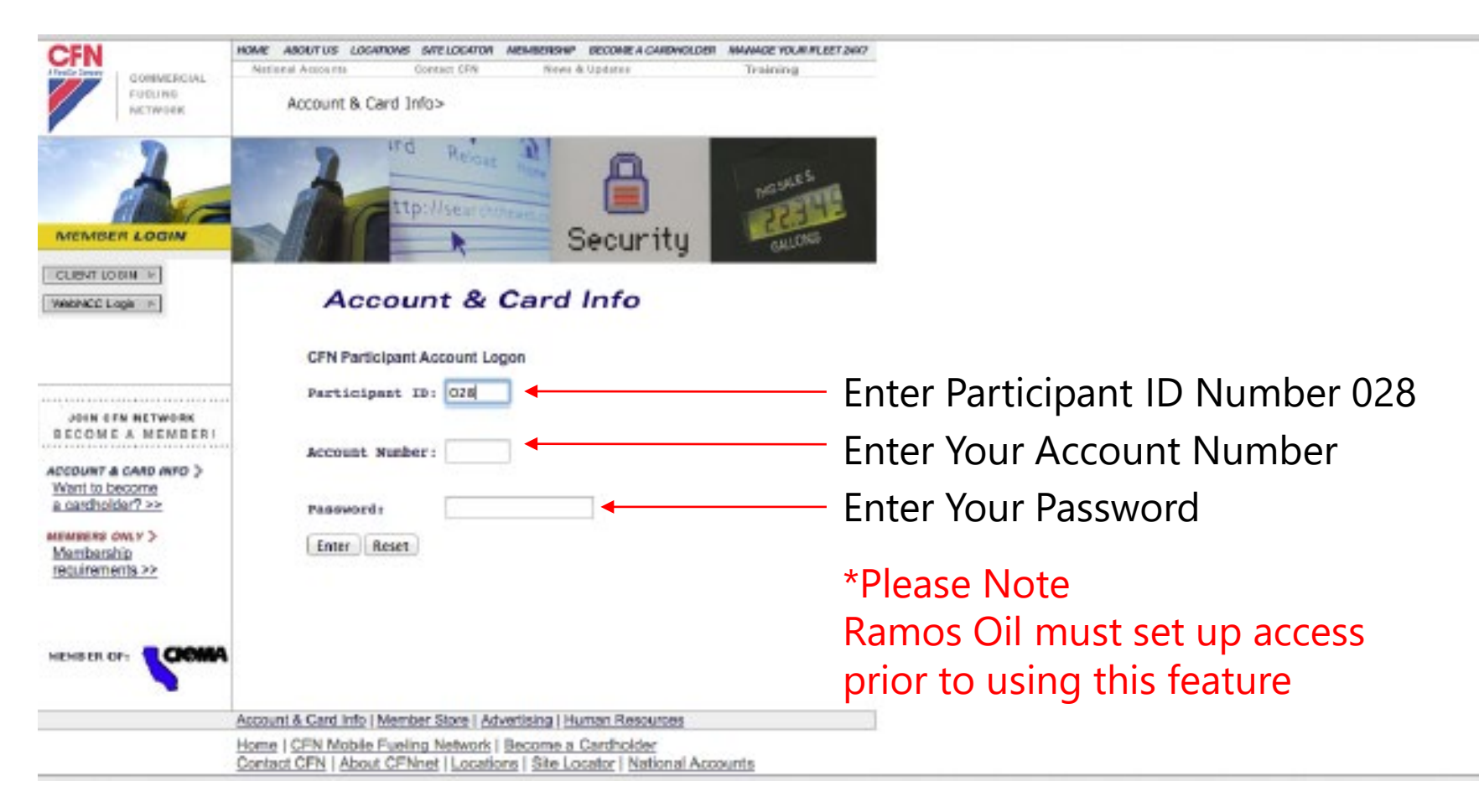

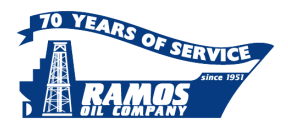

# **Main Menu**

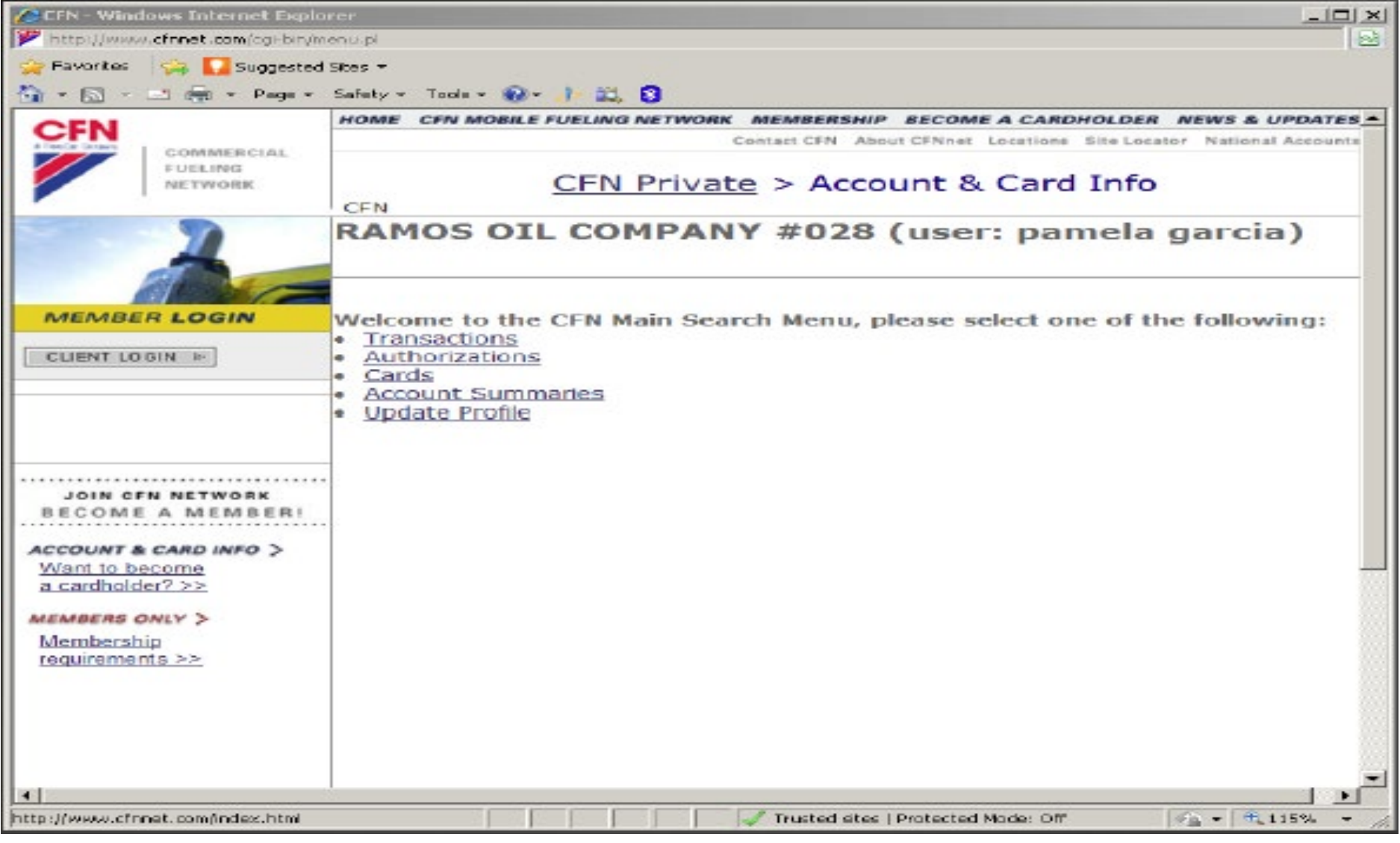

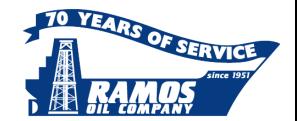

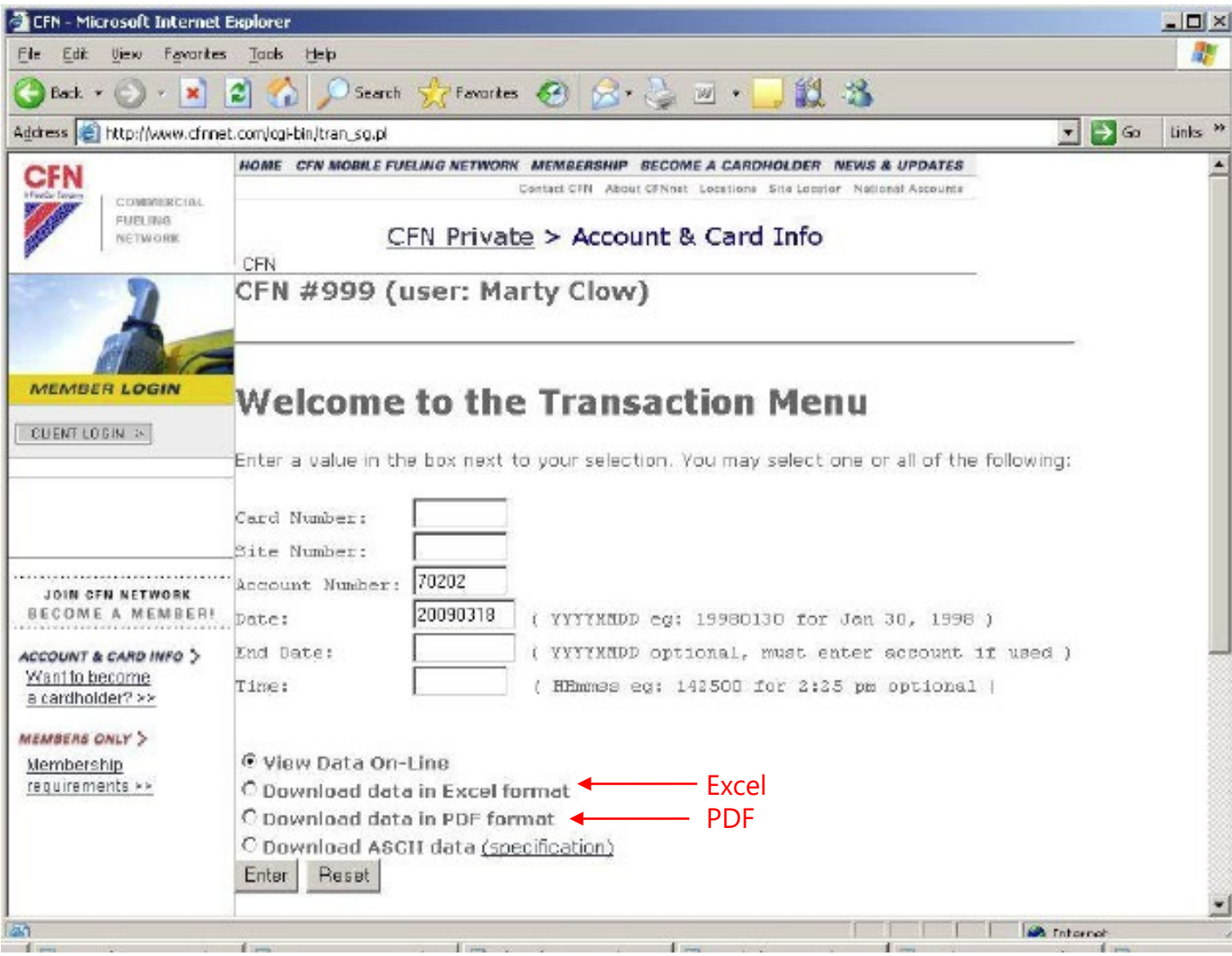

You can conveniently download your transaction history in either Excel or PDF formats.

The Excel file will allow you to manipulate the fields for easy reporting and analysis. The PDF format is a reduced file size, perfect for emails but is not able to be modified.

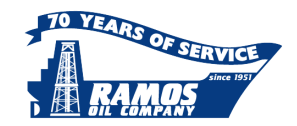

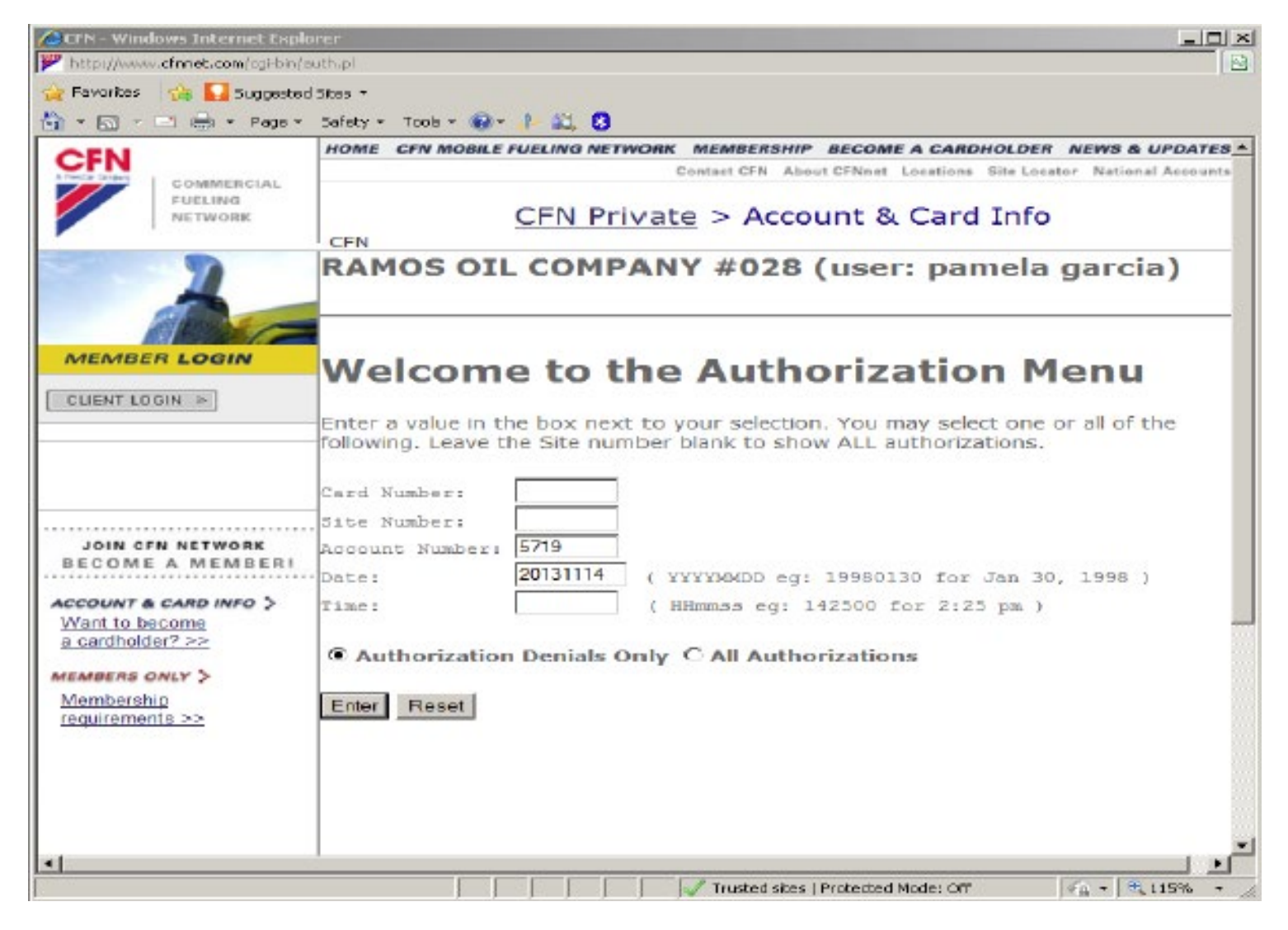

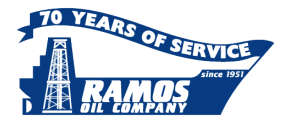

Common transaction denial codes, what they mean, and how to fix the error.

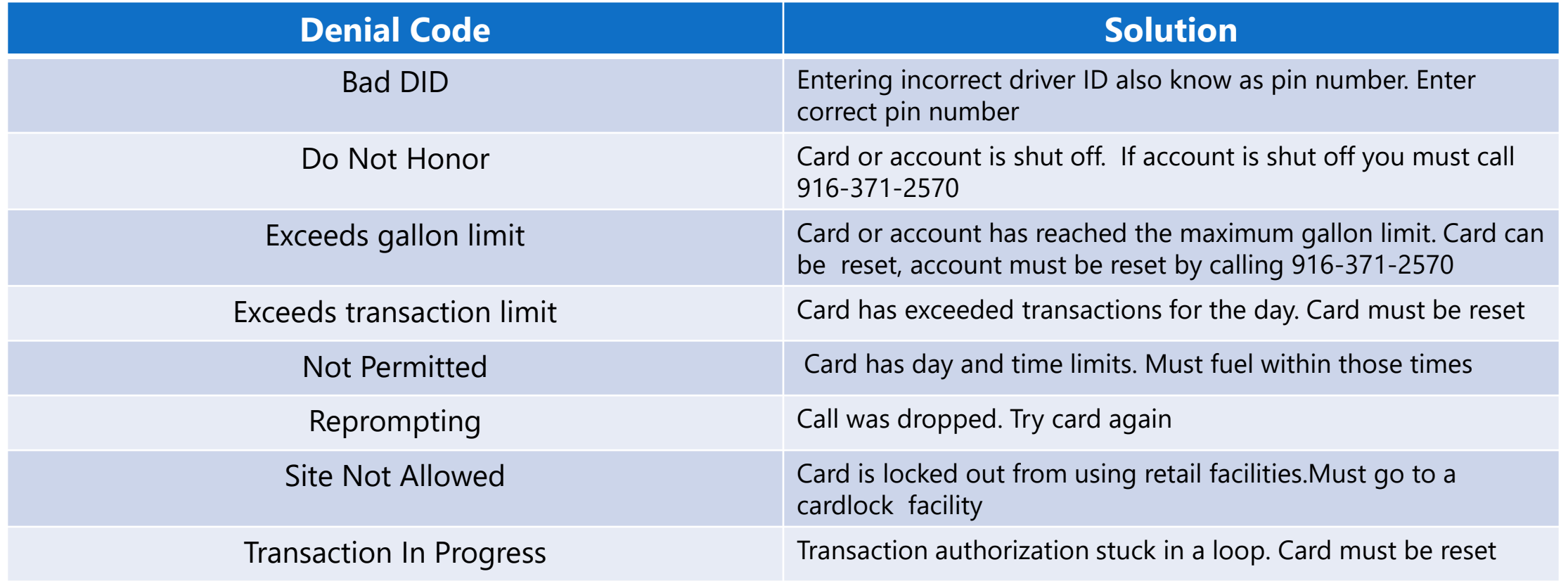

If you have any questions or concerns please feel free to contact Chris Nichols at 916-371-2570

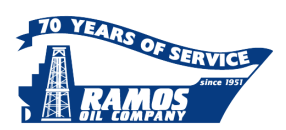

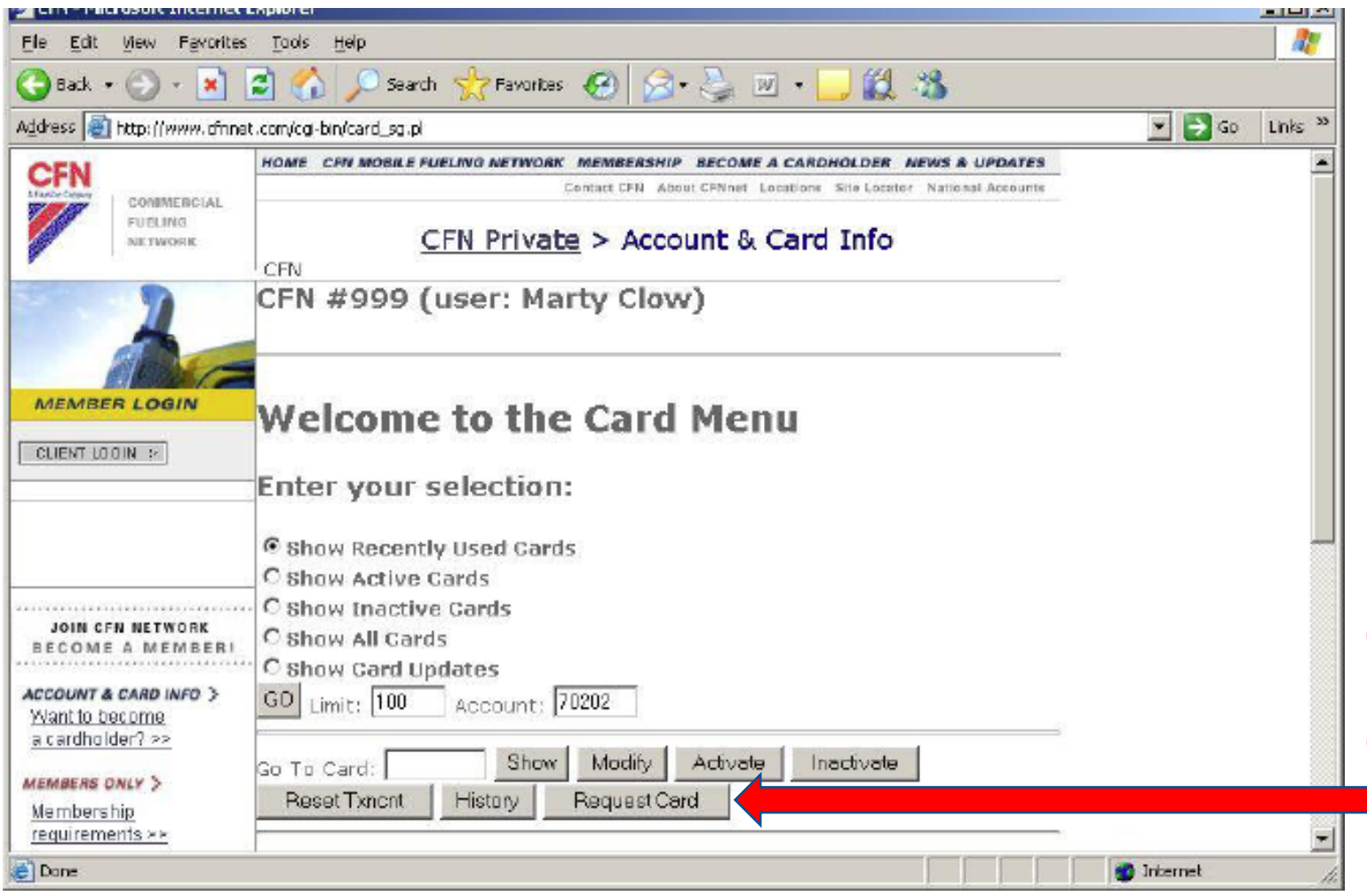

For your convenience, you can now Request a Card via the internet without ever needing to pickup the phone. Once your request is received, a new card will be sent out within one business day

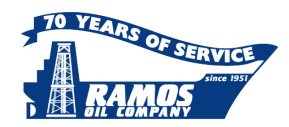

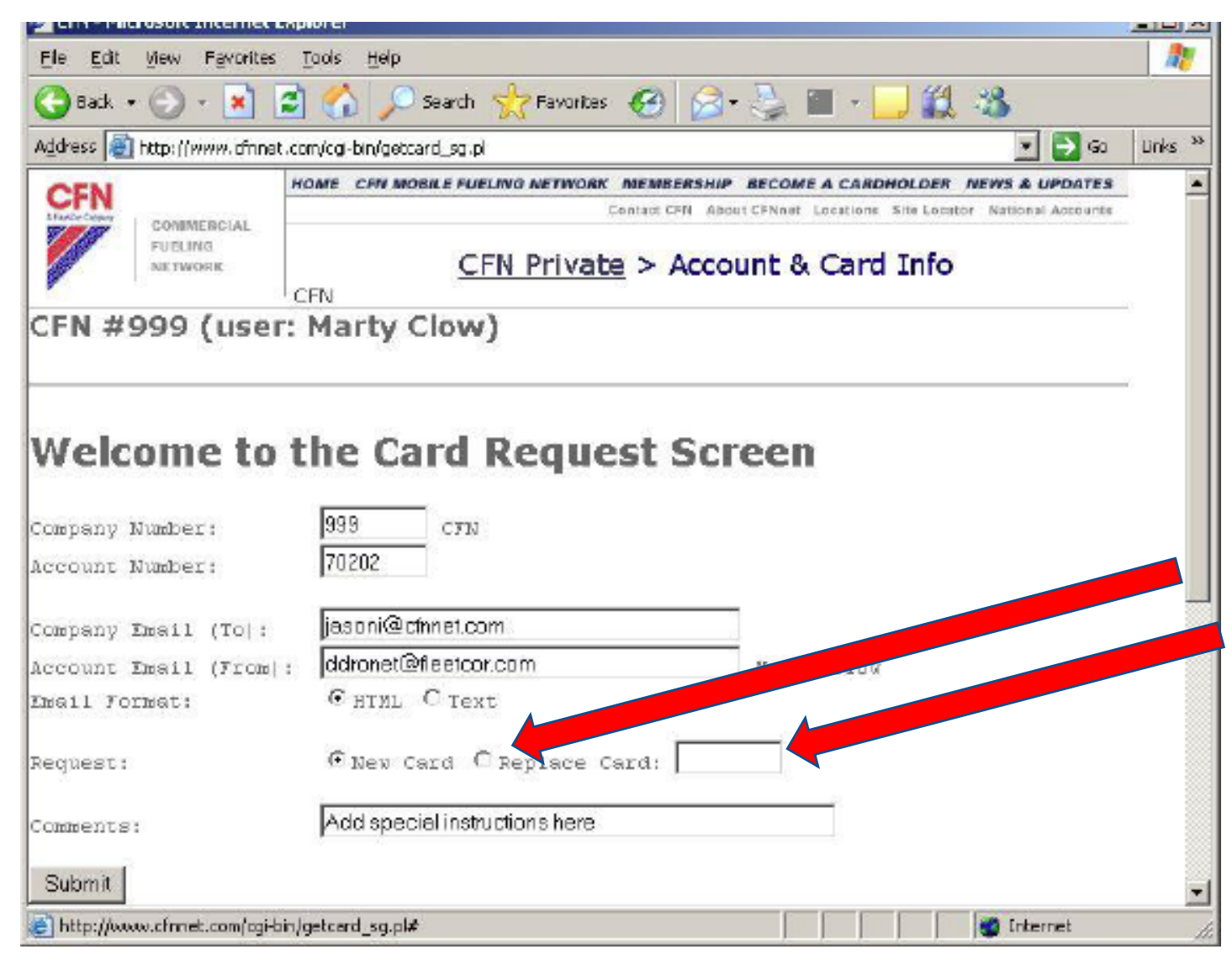

Replacing an existing card that has become damaged (cracked, worn magnetic stripe, etc). Simply select the Replace Card box and enter the existing card number that you would like replaced. In the Comments/Special Instructions box, type "make a card just like card #1234567

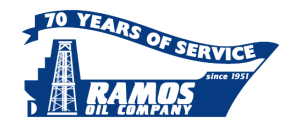

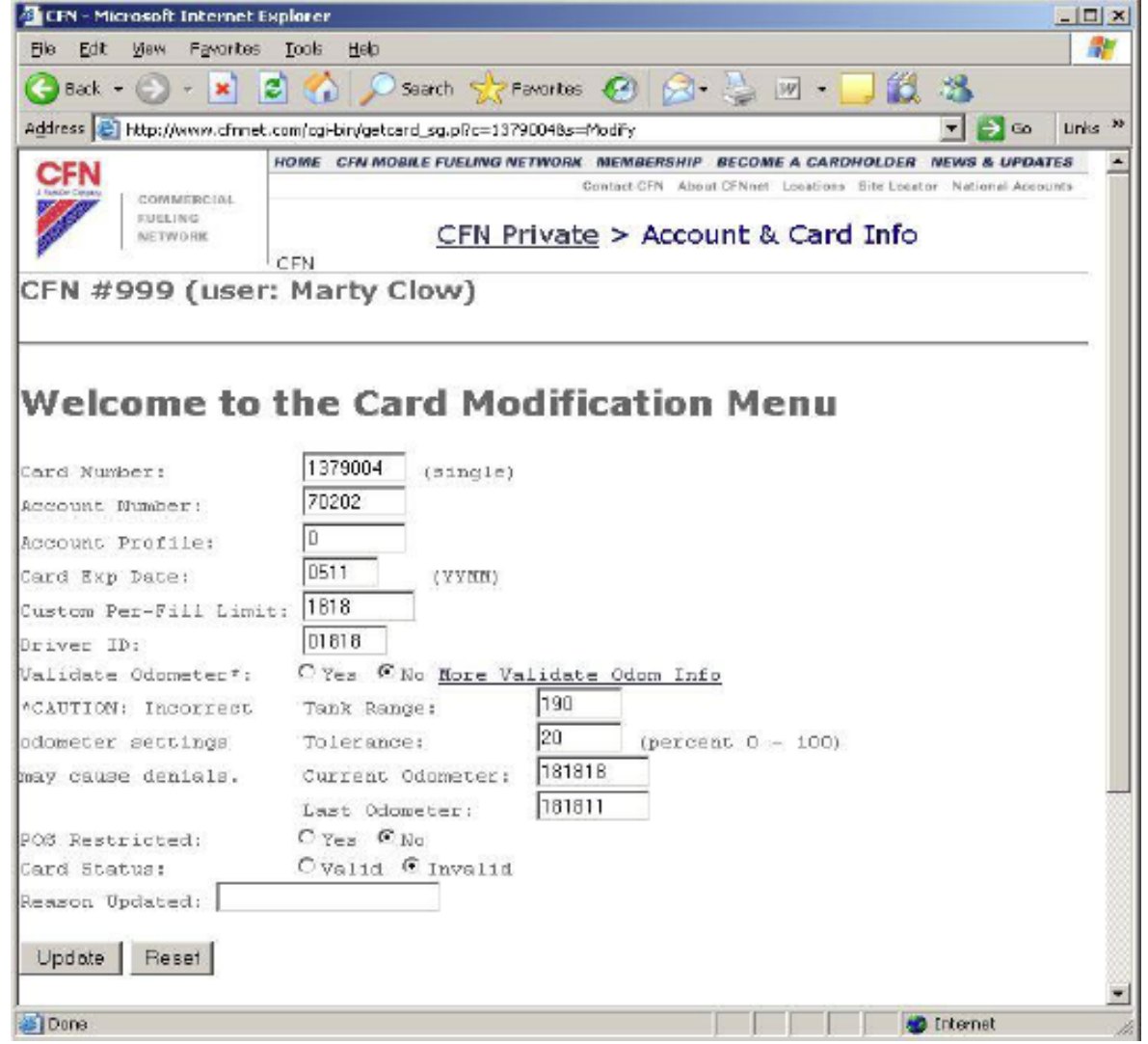

**Change A Driver ID Number**: When a driver leaves your company or will no longer be using a card, you can quickly change the driver ID assigned to the card from this menu.

**Validate Odometer**: This enhanced feature allows you to increase security on the account.

- **Range Per Tank:** allows you to input the expected miles the vehicle can travel on a tank of fuel
- **Range Tolerance:** allows you flexibility by extending the Range per Tank
- **Example Range per Tank:** Set up for 300 miles. Range Tolerance set at for 25%. Odometer reading would have flexibility of 75 miles (25% of 300). If your last odometer reading was 10,000, your next odometer entry MUST be between 10,000 and 10,375 in order to receive an authorization. *\*For security purposes you can no longer modify Account Profile and Expiration Date. An Error Message will be*

*received if attempted.*

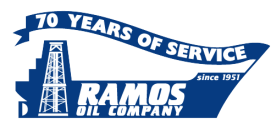

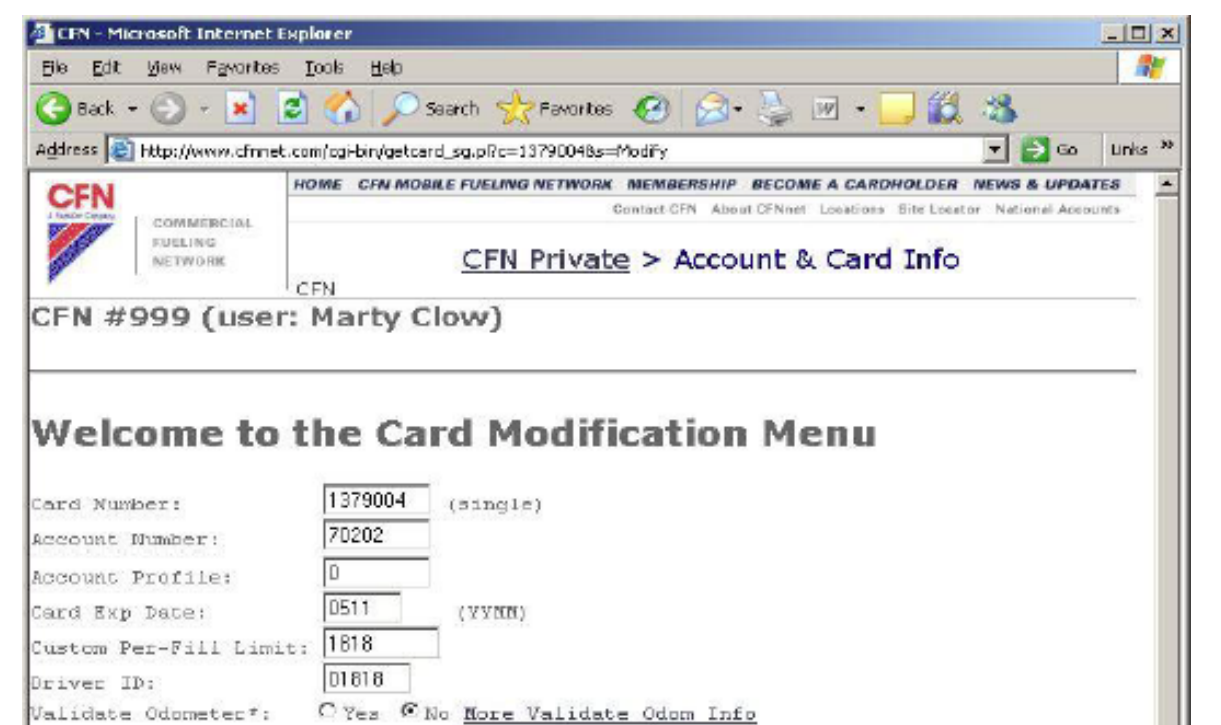

190

20

181818

131811

 $(\text{percenz 0 - 100})$ 

**C** Internet

Tank Range:

Tolerance:

Current Odometer:

 $O$  Valid  $\bullet$  Invalid

Last Odometer:  $C$  Yes  $C$  No

\*CAUTION: Incorrect

odometer settings

may cause denials.

POS Restricted: Card Status:

Reason Updated:

Update

Done

Reset

You can now change the current Odometer Readings

You also have the ability to preset or correct the current and last odometer for a card. This may be helpful if a card is denied from fueling based on a prior incorrect odometer entry. Use this feature with care as incorrect settings may cause denials by the system. If you would like emails regarding the odometer validation instead of denying at the pump, please contact Chris Nichols at chrisn@ramosoil.com to set up this feature.

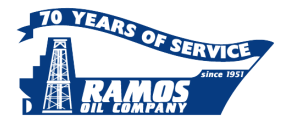

## THANK YOU FOR YOUR SUPPORT AND YOUR BUSINESS!

Member of Your Ramos Oil Cardlock / CFN Customer Service Specialists

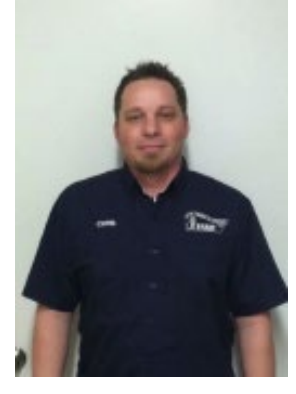

Chris Nichols Customer Service [chrism@ramosoil.com](mailto:chrism@ramosoil.com) 916-371-2570 916-371-3289 ext. 31222

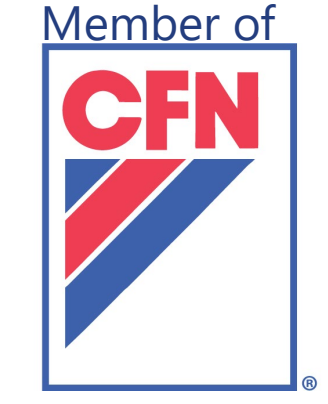

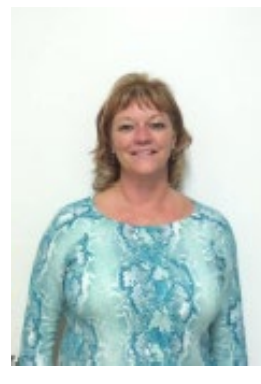

Pam Richey Cardlock Billing Coordinator [pamr@ramosoil.com](mailto:pamr@ramosoil.com) 916-371-2570

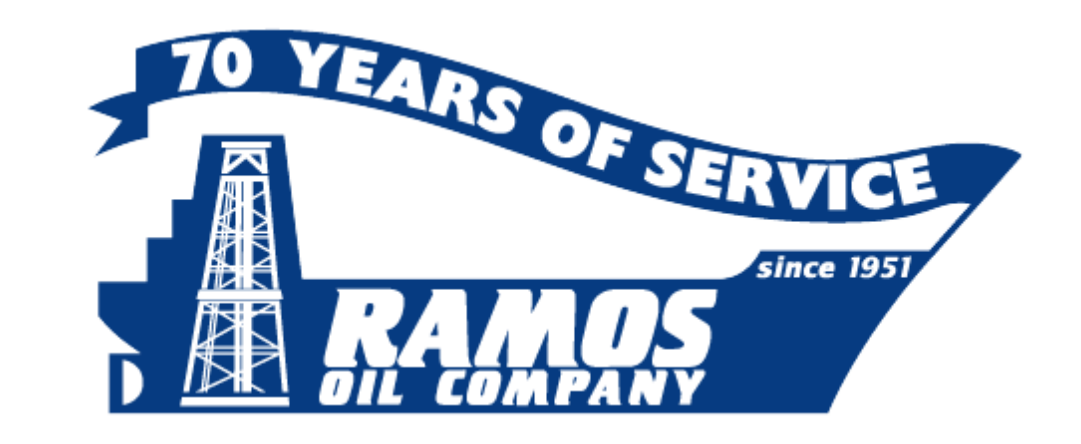